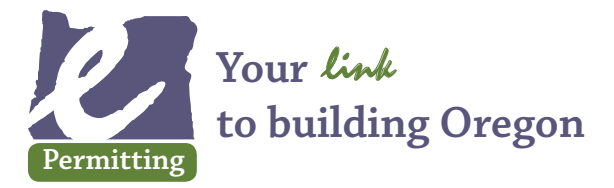

Apply for simple over-the-counter permits online **Where you'll find us:** www.BuildingPermits.Oregon.gov

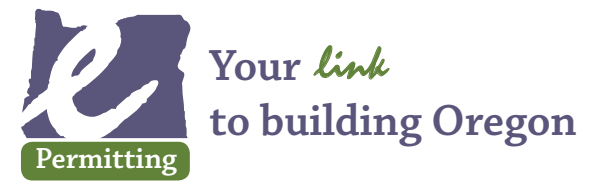

Apply for simple over-the-counter permits online **Where you'll find us:** www.BuildingPermits.Oregon.gov

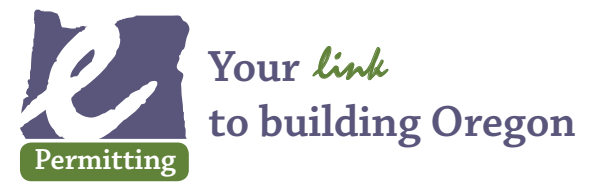

Apply for simple over-the-counter permits online **Where you'll find us:** www.BuildingPermits.Oregon.gov

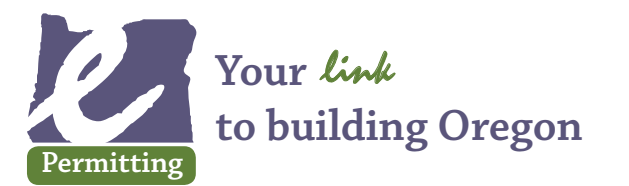

Apply for simple over-the-counter permits online **Where you'll find us:** www.BuildingPermits.Oregon.gov

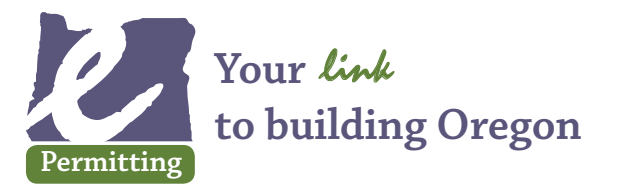

Apply for simple over-the-counter permits online **Where you'll find us:** www.BuildingPermits.Oregon.gov

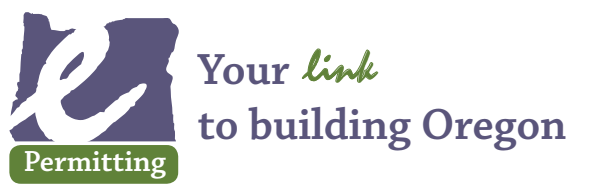

Apply for simple over-the-counter permits online **Where you'll find us:** www.BuildingPermits.Oregon.gov

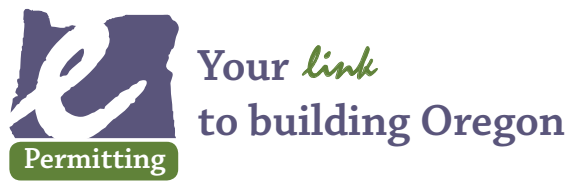

Apply for simple over-the-counter permits online **Where you'll find us:** www.BuildingPermits.Oregon.gov

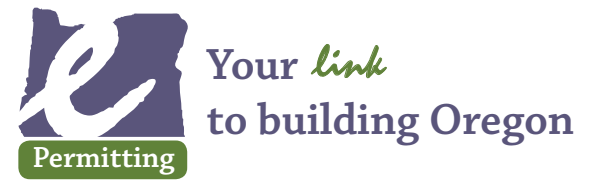

Apply for simple over-the-counter permits online **Where you'll find us:** www.BuildingPermits.Oregon.gov

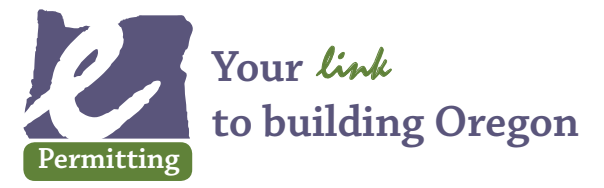

Apply for simple over-the-counter permits online **Where you'll find us:** www.BuildingPermits.Oregon.gov

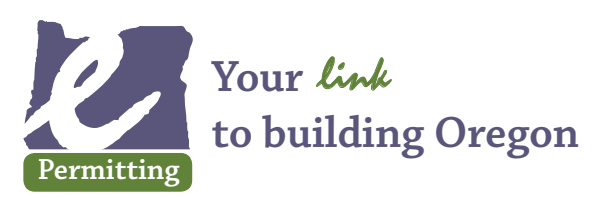

Apply for simple over-the-counter permits online **Where you'll find us:** www.BuildingPermits.Oregon.gov

# *e***Permitting is** *e***asy to use!**

- » Save time, money, and gas with *e*Permitting
- » Register and provide login information
- » Locate work address and find jurisdiction
- » Describe your work
- » Purchase permits
- Print your authorization to begin work and post it at the job site
- » Manage your permit records

## *e***Permitting is** *e***asy to use!**

- » Save time, money, and gas with *e*Permitting
- » Register and provide login information
- » Locate work address and find jurisdiction
- » Describe your work
- » Purchase permits
- » Print your authorization to begin work and post it at the job site
- » Manage your permit records

## *e***Permitting is** *e***asy to use!**

- » Save time, money, and gas with *e*Permitting
- » Register and provide login information
- » Locate work address and find jurisdiction
- » Describe your work
- » Purchase permits
- » Print your authorization to begin work and post it at the job site
- » Manage your permit records

# *e***Permitting is** *e***asy to use!**

- » Save time, money, and gas with *e*Permitting
- » Register and provide login information
- » Locate work address and find jurisdiction
- » Describe your work
- » Purchase permits
- » Print your authorization to begin work and post it at the job site
- » Manage your permit records

# *e***Permitting is** *e***asy to use!**

- » Save time, money, and gas with *e*Permitting
- » Register and provide login information
- » Locate work address and find jurisdiction
- » Describe your work
- » Purchase permits
- » Print your authorization to begin work and post it at the job site
- » Manage your permit records

## *e***Permitting is** *e***asy to use!**

- » Save time, money, and gas with *e*Permitting
- » Register and provide login information
- » Locate work address and find jurisdiction
- » Describe your work
- » Purchase permits
- Print your authorization to begin work and post it at the job site
- » Manage your permit records

#### *e***Permitting is** *e***asy to use!**

- » Save time, money, and gas with *e*Permitting
- » Register and provide login information
- » Locate work address and find jurisdiction
- » Describe your work
- » Purchase permits
- Print your authorization to begin work and post it at the job site
- » Manage your permit records

### *e***Permitting is** *e***asy to use!**

- » Save time, money, and gas with *e*Permitting
- » Register and provide login information
- » Locate work address and find jurisdiction
- » Describe your work
- » Purchase permits
- » Print your authorization to begin work and post it at the job site
- » Manage your permit records

### *e***Permitting is** *e***asy to use!**

- » Save time, money, and gas with *e*Permitting
- » Register and provide login information
- » Locate work address and find jurisdiction
- » Describe your work
- » Purchase permits
- » Print your authorization to begin work and post it at the job site
- » Manage your permit records

### *e***Permitting is** *e***asy to use!**

- » Save time, money, and gas with *e*Permitting
- » Register and provide login information
- » Locate work address and find jurisdiction
- » Describe your work
- » Purchase permits
- » Print your authorization to begin work and post it at the job site
- » Manage your permit records